User Manual *Manual de Usuario*  ProA HS10 USB

*Nota 1: Este equipo ha sido probado y se ha comprobado que cumple con los límites para un dispositivo digital de Clase B, de conformidad con la parte 15 de las Reglas de la FCC. Estos límites están diseñados para proporcionar una protección razonable contra interferencias perjudiciales.*

*En una instalación residencial, este equipo genera usos que pueden irradiar energía de radiofrecuencia, si no se instala y utiliza de acuerdo con las instrucciones, puede causar interferencias perjudiciales a las comunicaciones de radio.*

*Sin embargo, no hay garantía de que no se produzcan interferencias en una instalación en particular. Si este equipo causa interferencias perjudiciales en la recepción de radio o televisión, que se pueden determinar apagando y encendiendo el equipo, se recomienda al usuario tratar de corregir la interferencia mediante una o más de las siguientes medidas:*

*- Reorientar o reubicar la antena receptora. - Aumentar la separación entre el equipo y el receptor.*

*- Conecte el equipo a una toma de corriente en un circuito diferente al que está conectado el receptor. - Consulte al distribuidor o a un técnico experimentado de radio/ TV para obtener ayuda.*

*Nota 2: Cualquier cambio o modificación a esta unidad no aprobado expresamente por la parte responsable del cumplimiento podría anular la autoridad del usuario para operar el equipo.*

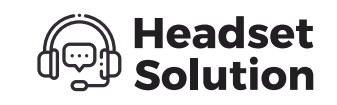

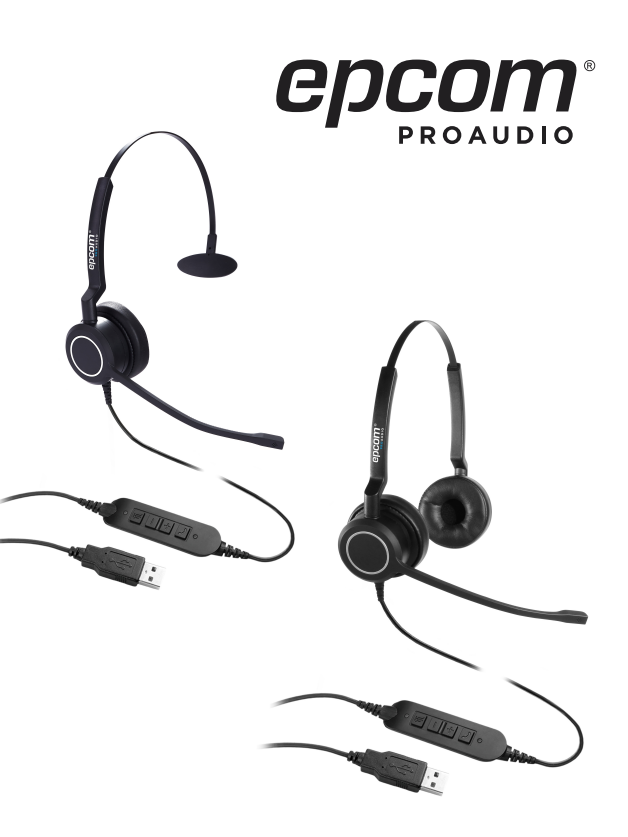

NOTE 1: This equipment has been tested and found to comply with the limits for a Class B digital device, pursuant to part 15 of the FCC Rules. These limits are designed to provide reasonable rotection against harmful interference in a residential installation.

This equipment generates uses and can radiate radio frequency energy and, if not installed and used in accordance with the instructions, may cause harmful interference to radio communications.

However, there is no guarantee that interference will not occur in a particular installation. If this equipment does cause harmful interference to radio or television reception, which can be determined by turning the equipment off and on, the user is encouraged to try to correct the interference by one or more of the following measures:

- Reorient or relocate the receiving antenna.
- Increase the separation between the
- equipment and receiver. - Connect the equipment into an outlet on a circuit different from
- that to which the receiver is connected.
- Consult the dealer or an experienced radio/TV technician for help.

NOTE 2: Any changes or modifications to this unit not expressly approved by the party responsible for compliance could void the user's authority to operate the equipment.

#### *Seguridad:*

*Por su propia seguridad, este producto solo debe utilizarse con equipos aprobados por CE y RoHS. El uso de este auricular con equipo no aprobado puede anular la garantía de este producto.*

#### *Avertencia de la FCC*

*Este dispositivo cumple con la Parte 15 de las Reglas de la FCC. El funcionamiento está sujeto a las dos condiciones siguientes:*

*(1) Este dispositivo no puede causar interferencias dañinas y (2) este dispositivo debe aceptar cualquier interferencia recibida, incluidas las interferencias que puedan causar un funcionamiento no deseado.*

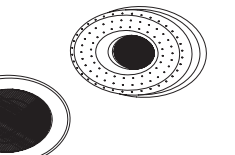

#### Safety:

For your own safety , this product should only be used with CE and RoHS approved equipment. Using this headset with non approved equipment can void this product warranty.

#### FCC Warning:

This device complies with Part 15 of the FCC Rules. Operation is subject to the following two conditions:

(1) This device may not cause harmful interference, and (2) this device must accept any interference received, including interference that may cause undesired operation.

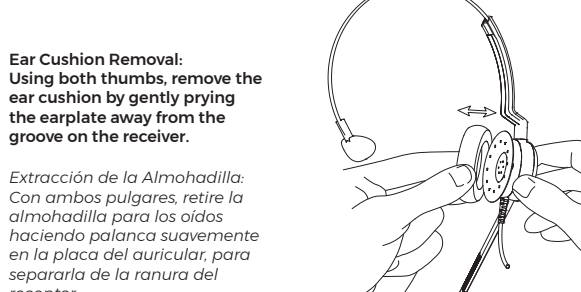

*receptor.*

Ear Cushion Removal:

groove on the receiver.

*Su auricular incluye un clip para ropa que permite un ajuste cómodo del auricular sin que el cable quede atrapado o llegue a caerse.*

*El clip debe sujetarse en un nivel cómodo, asegurándose de que haya suficiente holgura en el cable para que permita el libre movimiento de la cabeza.*

Your new headset is supplied with a clothing clip to allow comfortable fitting of your headset without the cable getting caught or inadvertently pulled.

The clothing clip should be fastened at a comfortable level, ensuring that there is sufficient slack on the cable allowing free movement of your head without disturbing the headset position.

*Mantenimiento: Las almohadillas para los oídos se pueden quitar para limpiarlas.*

# Maintenance: The ear cushions can be removed for cleaning or replacement.

Accessories

Replacements & enhancements for the VT

headsets: 1. Clothing clip. 2. Headset hook. 3. Leatherette ear cushion.

*Accesorios*

*Reemplazos y mejoras para los aruiculares* 

*ProA:*

*1. Pinza para ropa. 2. Gancho para auriculares. 3. Almohadillas de piel sintética.* 

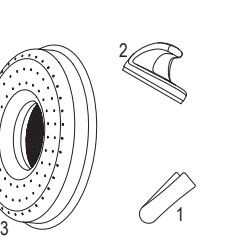

*Componentes del Auricular: 1.- Altavoz de banda ancha. 2.- Almohadilla para los oídos. 3.- Diadema ajustable. 4.- Barra en T.*

*5.- Micrófono con cancelación* 

 *de ruido. 6.- Cable de auriculares. 7.- Carcasa USB.*

Headset Components 1.- Wideband speaker. 2.- Ear cushion. 3.- Adjustable headband.

5.- Ultra-noise-cancelling microphone. 6.- Headset cable. 7.- USB housing.

 $4 - T$ -bar.

#### Headset Components: 1.- Display for mute microphone. 2.- Mute microphone. 3.- Volume control.

- 4.- Hook On/Off Key.
- 5.- Display for hook Off.
- *Componentes del auricular: 1.- Indicador LED micrófono en silencio.*
- *2.- Silenciar micrófono.*
- *3.- Control de volumen.*
- *4.- Tecla colgar/ descolgar.*
- *5.- Indicador led de descolgado.*

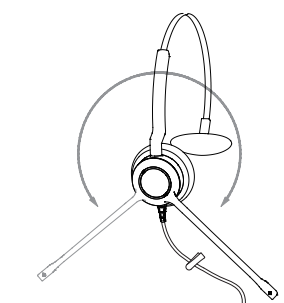

#### *Conexión:*

*- Conecte su auricular USB ProA HS10 a un puerto USB libre en su PC. - Asegúrese de que los auriculares se hayan seleccionado como dispositivo de audio estándar en la configuración de audio del control del sistema.*

*- Verifique si necesita ajustar estas configuraciones para usar un auricular leyendo las instrucciones de funcionamiento de su aplicación de softphone.*

### Connection:

- Connect your VT X100 USB Headset to a free USB port on your PC. - Make sure that the headset has been selected as the standard audio device in the system control audio settings. - Check whether you need to adjust these settings to use a headset by reading the operating instructions for your softphone application.

> *Uso de su Auricular: Conecte su auricular ProA HS10 a un puerto USB libre en su PC.*

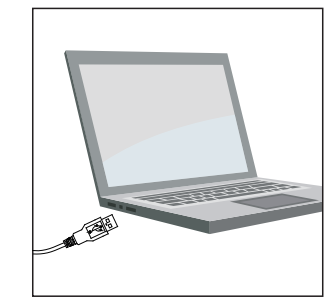

# Using Your Headset: Connect your VT X100 USB Headset to a free USB porton your PC.

# 1  $\frac{2}{1}$  3 <sup>4</sup> <sup>5</sup>

*Usar sus Auriculares: Cuando cambie el receptor a otro lado, gire el brazo del micrófono sobre la diadema para acomodar la oreja izquierda o derecha.*

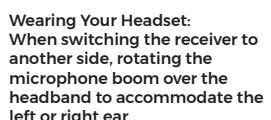

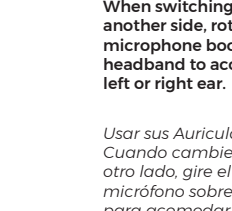

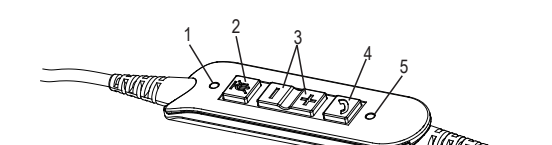

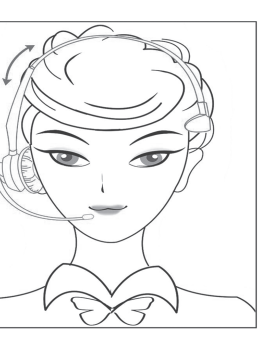

*Coloque el receptor de auriculares en su oído, si usa un auricular de un solo oído debe colocar la barra en T por encima de la otra oreja. Ajuste la diadema cómodamente, asegurando que prácticamente no se sienta presión en el oído.*

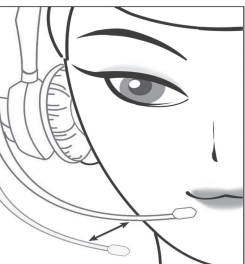

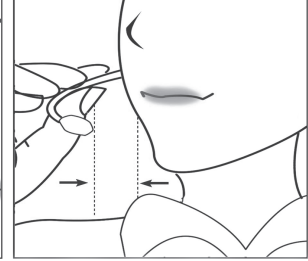

Place the headset receiver to your ear(s), if using a single ear headset you should set the T-bar above the other ear. Adjust the headband until it is comfortable, ideally ensuring that there is virtually no pressure felt on the ear(s).

To avoid low or distorted sound, and to provide clear and crisp telephone calls, the microphone should be positioned within 30-40mm of your mouth. The microphone boom arm will move in a variety of directions to ensure the best fit.

*Para evitar un sonido bajo o distorsionado, y para proporcionar llamadas telefónicas claras y nítidas, el micrófono debe colocarse a 30-40 mm de su boca. El brazo del micrófono se moverá en una variedad de direcciones para asegurar el mejor ajuste.*

*Nuevas características: Trabaje con cualquier Softphone de PC (Skype Empresarial), Microsoft Lync, Microsoft Teams, Avaya, Cisco system, 3CX (soporta Colgar / Descolgar)*

## New Feature: Work with any PC&Softphone(Skype For Business), Microsoft Lync, Microsoft Teams, Avaya, Cisco system, 3CX(support hook off/on).

# ProA HS10 USB

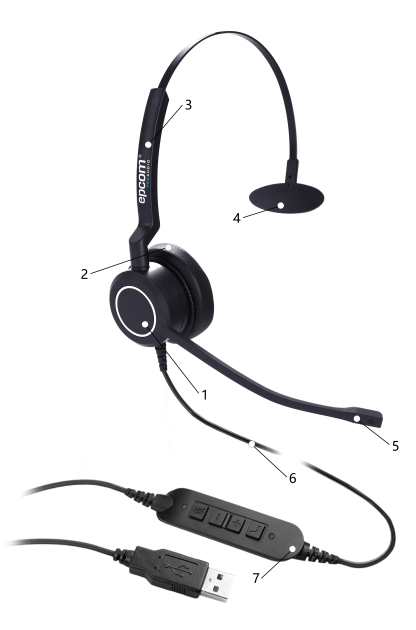